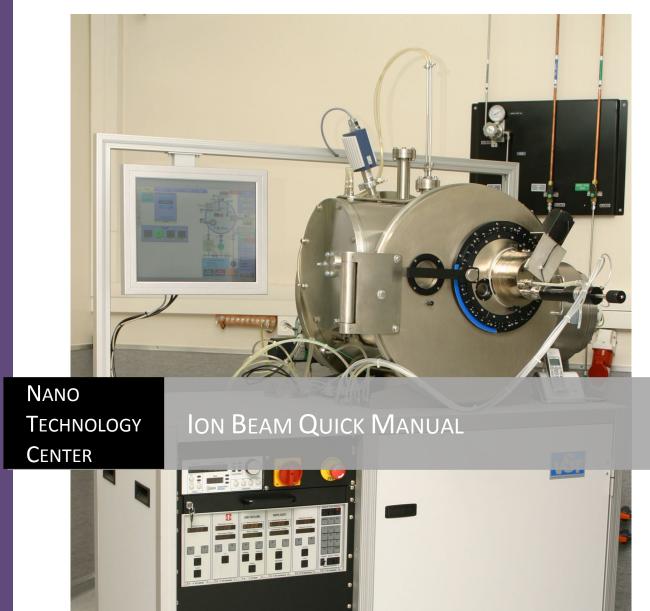

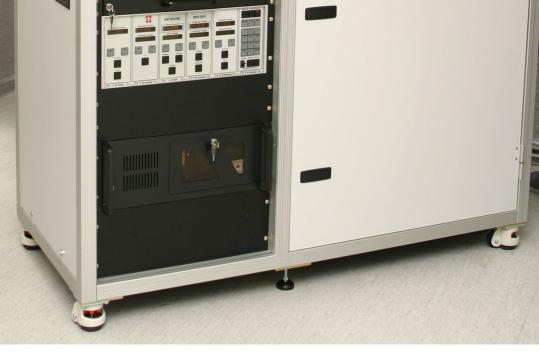

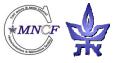

Assaf Hazzan Tel Aviv University Nano Technology Center Clean Room This machine has a touch screen make sure your hands are clean and that you don't have any solvents or other materials on your hands and gloves.

|     | SPUTTERING Sam                                                                                                    | ple Insertion or Removal                                                                                                    |
|-----|----------------------------------------------------------------------------------------------------|----------------------------------------------------------------------------------------------------|
| 1   | Make sure the power supply is<br>turned on.<br>If not turn on by the power on switch.                                                                                                    | T B1 Controller                                                                                                    |
| 2   | <ul> <li>Make sure there are no active alarms.</li> <li>If all the water alarms are active then the water cooling chillier needs to be turned on.</li> <li>Examine each alarm and fix the problem if all looks as it should press the <i>ALARM RESET</i> button.</li> </ul> | <ul> <li>Target</li> <li>Milling Holder</li> <li>Sputter Holder</li> <li>Chamber</li> <li>Vacuum</li> <li>Ion Source IL</li> <li>Air Switch</li> <li>SQM Comm</li> <li>MPS Comm</li> <li>ALARM RESET</li> </ul> |
| 3 4 | Log in at main menu<br>On the main screen press the <b>VENT</b><br>button and wait until the chamber<br>reaches atmospheric pressure.                                                                                                    |                                                                                                    |

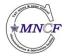

Written by Assaf Hazzan

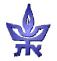

| 5  | Rotate the sample holder to the <b>ACCESS</b> position marked #1 (110 <sup>°</sup> )                                                                   |                                                                                          |
|----|----------------------------------------------------------------------------------------------------|------------------------------------------------------------------------------------------|
| 6  | Open chamber door                                                                                                    | G 130<br>HAD                                                                             |
| 7  | Rotate the sample holder to the <i>LOAD</i> position marked #2 (0°)                                                                                    |                                                                                          |
| 8  | Open the shutter by clicking on the screen.                                                                                                    |                                                                                          |
| 9  | Place the sample on the sample<br>holder and attach using fingers<br>clamps or Kapton adhesive film.                                                   |                                                                                          |
| 10 | Close the shutter by clicking on the screen.                                                                                                    |                                                                                          |
| 11 | Return the sample holder to<br><b>ACCESS</b> Position marked #1 (110°)<br>Close the chamber door.                                                      |                                                                                          |
| 12 | Click the <i>HIGH VACUUM</i> button<br>while holding the door closed with<br>the other hand.                                                           | Chamber Vacuum<br>HiGH VACUUM<br>STANDBY<br>VENT<br>GAS LINE PUMP                        |
| 13 | Once the chamber is at vacuum (i.e. holding the door in place)), rotate the sample holder to the <i>SPUTTER</i> position marked #3(220 <sup>2</sup> ). | 240<br>230<br>220<br>20<br>20<br>20<br>20<br>20<br>20<br>20<br>20<br>20<br>20<br>20<br>2 |

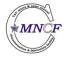

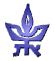

|    | SPUTTEI                                                                                                    | RING Process Setup                                                                                                    |
|----|----------------------------------------------------------------------------------------------------|----------------------------------------------------------------------------------------------------|
| 1  | Click the <i>Process</i> Tab                                                                                                    |                                                                                                    |
| 2  | Click the arrows under<br><i>Film Number</i> until it reaches<br>the correct layer.<br>Click the <i>LOAD Film</i> button                                                                        | Accipe Load     Image: Control of the control of the co |
| 4  | Choose the Film suitable for<br>your needs                                                                                                    | With Construction     The field of Construction       With Computer     The name       Wy Computer     Fiele name       Process     Fiele of Upose                                                                                                    |
| 5  | (Make sure the targets for use<br>with this process are installed<br>in the machine)                                                                                                    |                                                                                                    |
| 6  | Make sure the loaded Film is the correct one.                                                                                                    |                                                                                                    |
| 7  | Check the process type label<br>and make sure it is <i>SPUTTER</i> .<br>If it is not:<br>Press the <i>PROCCES TYPE</i> and<br>change it to <i>SPUTTER</i> .                                     | ✓         Y28         Y28                                                                                                    |
| 8  | Enter the desired film thickness<br>in Angstroms in the <i>FINAL</i><br><i>THICKNESS</i> field.                                                                                                 | ZFACTOR         0.381         USCHARGE<br>USCHARGE         40.0           ↓         TOOLING (h)         306         USCHARGE<br>USCHARGE         38.0           ↓         BACKUP         306         USCHARGE<br>USCHARGE         38.0           ↓         BACKUP         306         USCHARGE<br>USCHARGE         10.0           ↓         Target 3         RUBERTALIZER<br>USCHARGE         10.0           ↓         Target 3         RUBERTALIZER<br>USCHARGE         10.0           ↓         CARGET         Target 3         RUBERTALIZER<br>USCHARGE (h)         300           ↓         CARGET         Target 3         COLLEATOR<br>USCHARGE (h)         300         VENDAR<br>USCHARGE (h)         300           ↓         College (h)         13.0         VCCELEATOR<br>USCHARGE (h)         120                                                                                                    |
| 9  | If you wish to add layers to the<br>process change the layer<br>number by pressing the <i>arrows</i><br>under film number to the desired<br>layer and repeat the procedure<br>from paragraph 2. |                                                                                                    |
| 10 | Update the number of layers in the <b>NUMBER OF LAYERS</b> field.                                                                                                    |                                                                                                    |
| 11 | When finished programming the<br>process press the <i>WRITE</i><br>Button.<br>Wait till the transfer data bar is<br>filled. (failing to do so will run<br>a previously inserted process)        | Image: Save save size       Image: Save save size       Image: Save save save save size       Image: Save save save save save size       Image: Save save save save save save save save s                                                                                                    |
| 12 | Return to the main screen by clicking the <i>MAIN tab</i> .                                                                                                    | Vacuum Step<br>Active Layer 1<br>Current Cycle 0<br>START<br>PROCESS<br>PROCESS<br>PROCESS                                                                                                    |

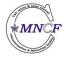

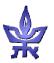

| 13 | Click the START PROCESS<br>button                                                                                                    | Ø         Main         Process         Record           Ø         Logn Jung Jung Jung Jung Jung Jung Jung Ju |
|----|----------------------------------------------------------------------------------------------------|----------------------------------------------------------------------------------------------------|
| 14 | The Login Dialog will open: fill in user name, password, group name and comments.                                                                                                    | CAS LINE PUMP<br>High Vacuum<br>Target<br>Auminum Nickel Cobalt                                              |
| 15 | The film type and deposition<br>step are indicated in the window<br>above the " <i>START</i> , <i>STOP</i> , and<br><i>RESET PROCESS</i> " buttons.                                                                                                    |                                                                                                    |
| 16 | <ul> <li>Every film deposition program sequences through the following steps:</li> <li>1. Vacuum step: Waits until the chamber reaches 5E-6 Torr</li> <li>2. Gas stabilization: Stabilizes the gas flow (30sec).</li> <li>3. Ion gun warm up: Heats the ion gun for the first layer (5 min)</li> <li>4. Deposition: sputtering</li> <li>5. Cool down: Ion gun cool down after process has finished (5 min)</li> <li>6. Starts next layer, if defined. When process has finished the <i>VENT</i> option is available.</li> <li>7. After venting the chamber, remove your sample and pump the chamber by clicking the <i>HIGH VACUUM</i> button on the main menu.</li> </ul> |                                                                                                    |

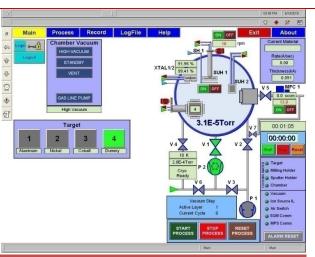

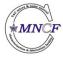

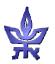

This machine has a touch screen make sure your hands are clean and that you don't have any solvents or other materials on your hands and gloves.

|    | Milling Sample Insertion                                                                                                    |                                                                                                    |  |  |  |
|----|----------------------------------------------------------------------------------------------------|----------------------------------------------------------------------------------------------------|--|--|--|
| 1  | Make sure the power supply is<br>turned on. If not turn on by the<br>power on switch                                                                                                    | T B1 Controller C                                                                                                    |  |  |  |
| 2  | <ul> <li>Make sure there are there are no active alarms.</li> <li>If all the water alarms are active then the water cooling chillier needs to be turned on.</li> <li>Examine each alarm and fix the problem if all looks as it should press the <i>ALARM RESET</i> button.</li> </ul> | <ul> <li>Target</li> <li>Milling Holder</li> <li>Sputter Holder</li> <li>Chamber</li> <li>Vacuum</li> <li>Ion Source IL</li> <li>Air Switch</li> <li>SQM Comm</li> <li>MPS Comm</li> <li>ALARM RESET</li> </ul>                                                                                                    |  |  |  |
| 34 | Log in on the main screen<br>Click the Vent button on the main<br>screen and wait until the chamber<br>reaches atmospheric pressure.                                                                                                    | Nain     Process     Record     LogPilo     Heip     Terminic     Terminic       Image: State Public     Image: State Public     Image: State Public     Image: State Public     Image: State Public       Image: State Public     Image: State Public     Image: State Public     Image: State Public     Image: State Public       Image: State Public     Image: State Public     Image: State Public     Image: State Public     Image: State Public       Image: State Public     Image: State Public     Image: State Public     Image: State Public     Image: State Public       Image: State Public     Image: State Public     Image: State Public     Image: State Public     Image: State Public       Image: State Public     Image: State Public     Image: State Public     Image: State Public     Image: State Public       Image: State Public     Image: State Public     Image: State Public     Image: State Public     Image: State Public       Image: State Public     Image: State Public     Image: State Public     Image: State Public     Image: State Public       Image: State Public     Image: State Public     Image: State Public     Image: State Public     Image: State Public       Image: State Public     Image: State Public     Image: State Public     Image: State Public     Image: State Public       Image: State Public     Image: State Public     Image: |  |  |  |

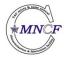

Written by Assaf Hazzan

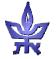

| 5  | Rotate the sample holder to the <i>MILLING</i> position marked #4 (180 <sup>°</sup> ).               |                                                   |
|----|----------------------------------------------------------------------------------------------------|---------------------------------------------------|
| 6  | Open the chamber door.                                                                               |                                                   |
| 7  | Click on target <i>number 4</i> on the main screen.                                                  |                                                   |
| 8  | Make sure target number 4                                                                            |                                                   |
|    | is a dummy target.                                                                                   | Target<br>1 2 3 4<br>Aluminum Nickel Cobatt Dummy |
| 9  | The milling sample holder is located<br>in the inner part of the chamber as<br>shown at the picture. |                                                   |
| 10 | Release the sample holder by releasing the locking nuts.                                             |                                                   |

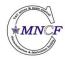

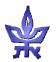

| 11 | Lower the sample holder into<br>position by lowering the sample until<br>it reaches the stopper. |                                                                                                    |
|----|--------------------------------------------------------------------------------------------------|----------------------------------------------------------------------------------------------------|
| 12 | Retighten the locking nuts.                                                                      |                                                                                                    |
| 13 | Attach sample to sample holder<br>using fingers clamps or Kapton<br>adhesive tape.               |                                                                                                    |
| 14 | Close the chamber door.                                                                          | are metal and a second logFile Help and area to a second logFile Help and area to a second logFile Help area to a second logFile Help area to a second logFile Help area                                                                                                    |
| 15 | Click the <i>HIGH VACUUM</i> button<br>while holding the door is closed<br>with the other hand.  | Control Material<br>Control Material<br>Control Mate |

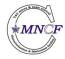

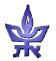

| Milling Process Setup |                                                                                                    |                                                                                                    |  |
|-----------------------|----------------------------------------------------------------------------------------------------|----------------------------------------------------------------------------------------------------|--|
| 1                     | Click the Process tab                                                                                                    | <u>?</u>                                                                                                    |  |
| 2                     | Click the LOAD FILM button                                                                                                    | Ø         Main         Process         Record         LogFile         Help         Exit         About           C:05caments and Simpuliarity Document/Process/MIIIIng V8T                                                                                                    |  |
| 3                     | Choose the <i>MILING</i> film                                                                                                    | O         BEAM<br>COMBENT (mol)         190           O         Decr-MARCE         40.0           V01.7 MeV         3.00         Decr-MARCE           ♦         Preference         3.50                                                                                                    |  |
| 4                     | Press the <b>PROCESS TYPE</b> and choose the <b>MILLING</b> option.                                                                                                    | CURRENT (resp)         8.88           TARGET         Target1           CURRENT(resp)         10.40                                                                                                    |  |
| 4                     | (Make sure the Dummy Target is installed in the Correct target station)                                                                                                    | OAS CLEAN<br>(Bitwist)         DON GUN<br>WAXAW/Pirect)         300           GAS FLOW         130         ACCELERATOR<br>VOLTAGE (M)         120           SPUTTERNO<br>THE Involution         6999         File Number         Image: 2                                                                                                    |  |
| 5                     | Make sure the loaded process is the correct one.                                                                                                    |                                                                                                    |  |
| 6                     | Set the desired time in the<br>"SPUTTERING TIME" field.                                                                                                    | Sng   Sng                                                                                                    |  |
| 7                     | When finished programming the<br>process press the <i>WRITE</i> Button.<br>Wait till the transfer data bar is filled<br>(failing to do so will run a<br>previously inserted project) | Image: state state stat                                |  |
| 8                     | Return to MAIN screen by clicking the <i>Main tab</i> .                                                                                                    |                                                                                                    |  |
| 9<br>10               | Click the <b>START PROCESS</b> button<br>The Login Dialog will open; fill in<br>user name, password, group name<br>andcomments.                                                      | 2         Image: Second LogFile         Help         Image: Second LogFile         Help         Image: Second LogFile         About           2         Image: Second LogFile         Help         Image: Second LogFile         Image: Second LogFile         Image                                                                                                    |  |
| 11                    | The machine will then start the process automatically.                                                                                                    | Image: Construction of the construction of the construction of                         |  |
| 12                    | The film and milling process step<br>are indicated in the window located<br>above the <i>START</i> , <i>STOP</i> , and<br><i>RESET PROCESS</i> buttons.                              | Target         3.1E-510rr         V7         00:01:05           1         2         3         4         V4         V1         V2           10:K         Cobalt         Dummy         10 K         V2         10 K         10 K           20:E-10rr         P 2         00:01:05         10 K         10 K         10 K         10 K           20:E-10rr         P 2         00:01:05         10 K         10 K         10 K         10 K           20:E-10rr         P 2         00:01:05         10 K         10 K         <                                                                                                    |  |
| 13                    | Every film will sequence through the following steps:                                                                                                    | Viscum Skip Active Layer 1 Current Cycle State Process State Process Process Proces Process Proces Proces Proces Proces Proces |  |
|                       | <ol> <li>Vacuum step: Waits till the<br/>chamber reaches 5E-6 Tor</li> <li>Gas stabilization: Stabilizes the</li> </ol>                                                              | j 900 j 1000                                                                                                    |  |

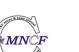

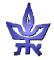

| 14 |                                                                                                    |                |
|----|----------------------------------------------------------------------------------------------------|----------------|
| 4  |                                                                                                    | Sample Removal |
| 1  | Make sure the sample holder is in<br>the <i>MILLING</i> position #4(180°)<br>(sputtering holder attach to the door)                                                                                                    |                |
| 2  | Open the chamber door.                                                                                                    |                |
| 3  | Remove the sample from the sample holder.                                                                                                    |                |
| 4  | <ul> <li>After finishing the milling process<br/>return the sample holder to its home<br/>position by the following steps: <ol> <li>Release the sample holder by<br/>releasing the locking nuts.</li> <li>Lift the sample holder into<br/>position by lifting the sample<br/>until it reaches its upper most<br/>position.</li> <li>Retighten the locking nuts.</li> </ol> </li> </ul> |                |
| 5  | Pump the chamber by clicking the " <i>HIGH VACUUM</i> " button on the main menu.                                                                                                    |                |
| 6  | LOG OUT                                                                                                    |                |

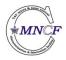

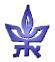

FIGURE 2.4 Schematic Diagram of the 12 cm Ion Source

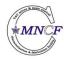

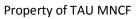

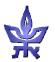

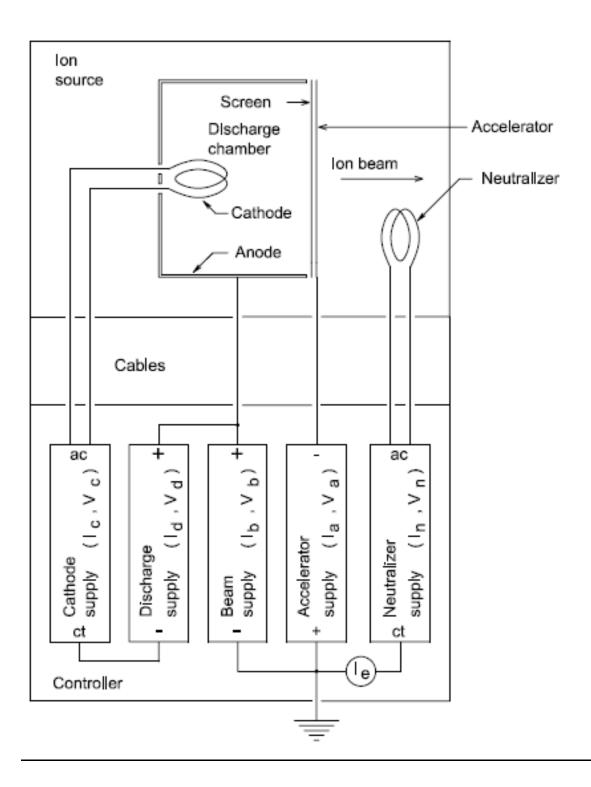

## Table 4.1: Argon Flow for a Range of Beam Currents

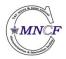

Written by Assaf Hazzan

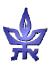

| I <sub>b</sub> , mA | Ar Flow |
|---------------------|---------|
| 90                  | 11      |
| 170                 | 12      |
| 240                 | 13      |
| 480                 | 18      |
| 510                 | 20      |

## Table 4.2: Maximum Beam Current for a Range of Ion Beam Voltages

| l <sub>b</sub> , mA | V <sub>b</sub> , V | V <sub>a</sub> , V |
|---------------------|--------------------|--------------------|
| 90                  | 300                | 60                 |
| 170                 | 400                | 80                 |
| 240                 | 600                | 120                |
| 480                 | 800                | 160                |
| 510                 | 1000               | 200                |

## Table 5.1: Approximate Discharge Currents for a Range of Beam Currents

|   | V <sub>b</sub> , V | l <sub>b</sub> , mA | V <sub>a</sub> , V | l <sub>d</sub> , A |
|---|--------------------|---------------------|--------------------|--------------------|
| - | 300                | 90                  | 60                 | 1.2                |
|   | 400                | 170                 | 80                 | 2.2                |
|   | 600                | 240                 | 120                | 2.8                |
|   | 800                | 480                 | 160                | 5.6                |
|   | 1000               | 510                 | 200                | 6.0                |

## Table 5.2: Maximum Beam Current for a Range of Ion Beam Voltages

| I <sub>b</sub> , mA | V <sub>b</sub> , V | V <sub>a</sub> , V |
|---------------------|--------------------|--------------------|
| 90                  | 300                | 60                 |
| 170                 | 400                | 80                 |
| 240                 | 600                | 120                |
| 480                 | 800                | 160                |
| 510                 | 1000               | 200                |

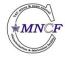

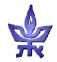

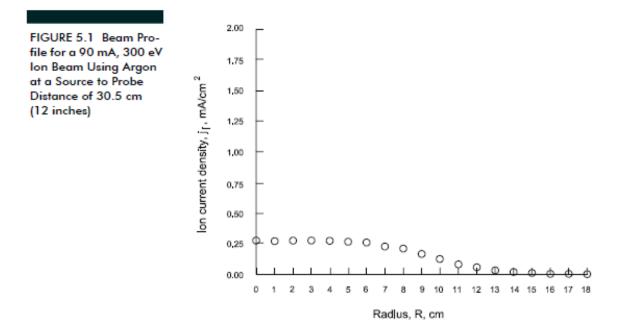

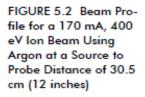

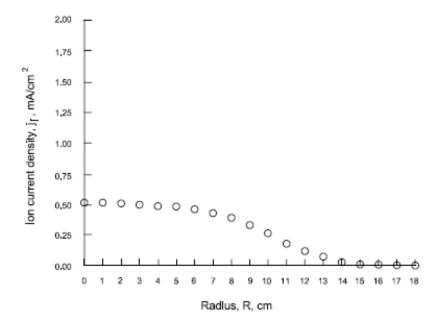

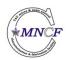

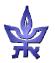

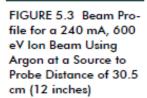

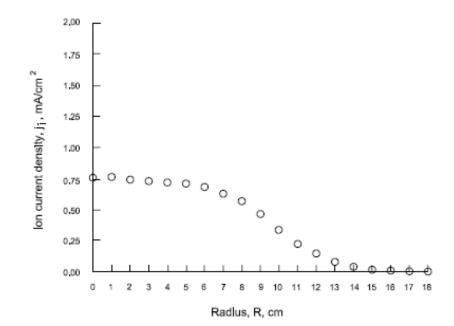

FIGURE 5.4 Beam Profile for a 480 mA, 800 eV Ion Beam Using Argon at a Source to Probe Distance of 30.5 cm (12 inches)

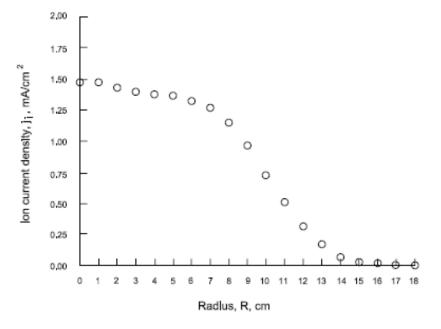

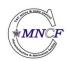

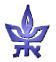

FIGURE 5.5 Beam Profile for a 510 mA, 1000 eV Ion Beam Using Argon at a Source to Probe Distance of 30.5 cm (12 inches)

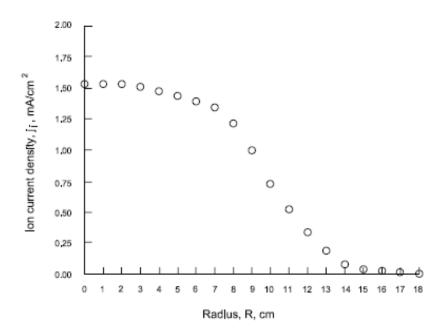

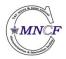

Written by Assaf Hazzan

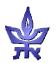